# **CONNECTIONS Tip Sheet The Family Relationship Matrix (FRM)**

 **revised December 2020**

*The Family Relationship Matrix (FRM), a standard part of the Family Service Intake (FSI) and Family Service Stage (FSS), was expanded to Child Protective Investigation (INV) and Family Assessment Response (FAR) stages in 2018. This tip sheet provides information about completing the matrix for any worker assigned a role in an INV, FAR, FSI or FSS stage.*

### **The Family Relationship Matrix**

The Family Relationship Matrix is designed to clearly and concisely capture information about the relationships between people listed in the Person List of a stage in CONNECTIONS. This information can be essential when exploring potential resources for a child or when determining whether individuals in the home may affect a child's safety or risk status. In addition:

- System edits require that the FRM be completed in order to submit a CPS INV or FAR stage for closure.
- For ease of use, the FRM relationships designated in an initial CPS or FAR stage (INI) now carry over to subsequent (SUB) stages or Family Service Intake (FSI) stages created from them as long as they are under the *same case number.*
- The FASP in a Family Services Stage (FSS) cannot be launched until the Family Relationship Matrix is completed.

### **Step-by-Step: Navigating to the Family Relationship Matrix:**

**Office of Children** 

and Family Services

**YORK<br>STATE** 

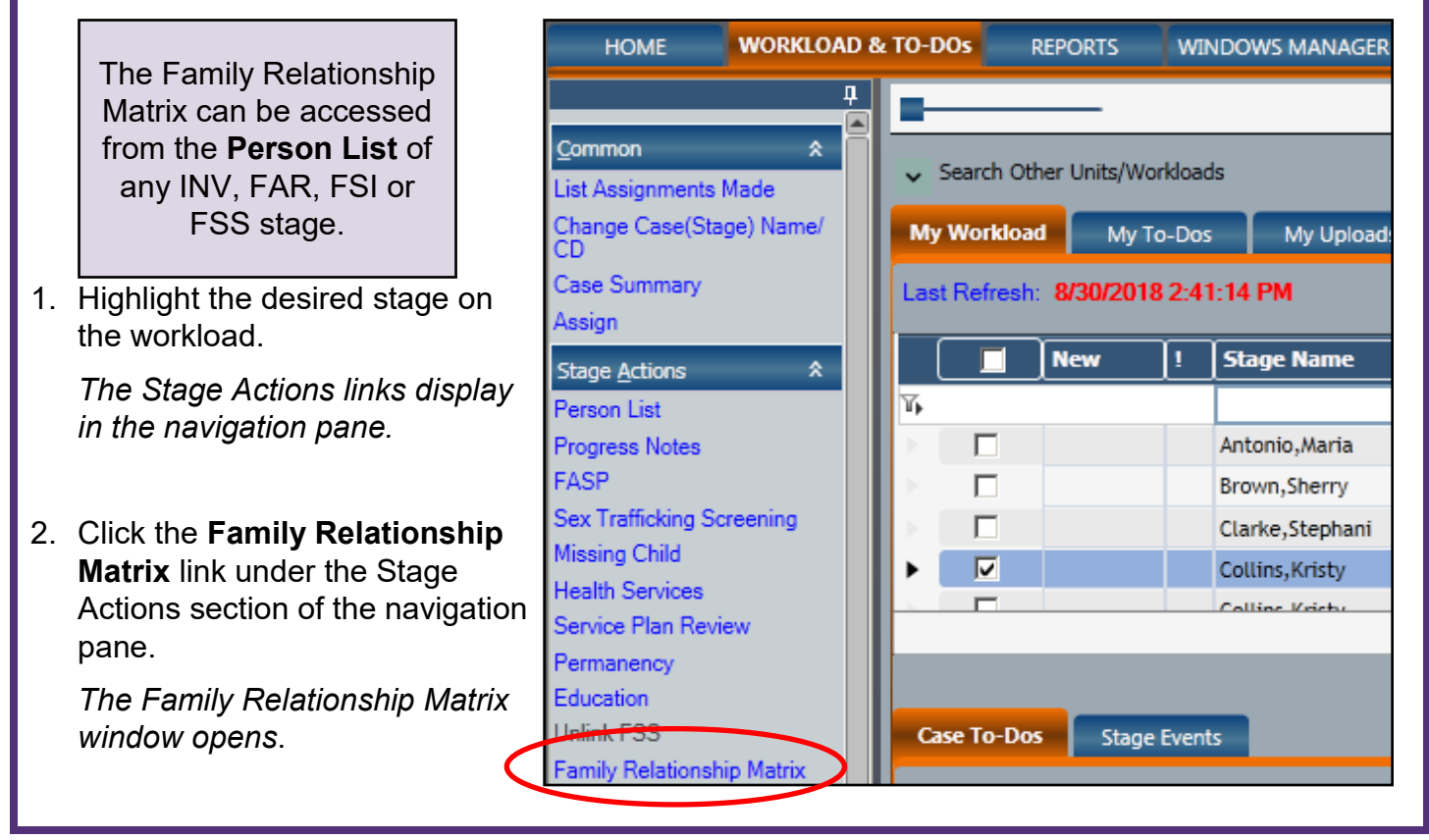

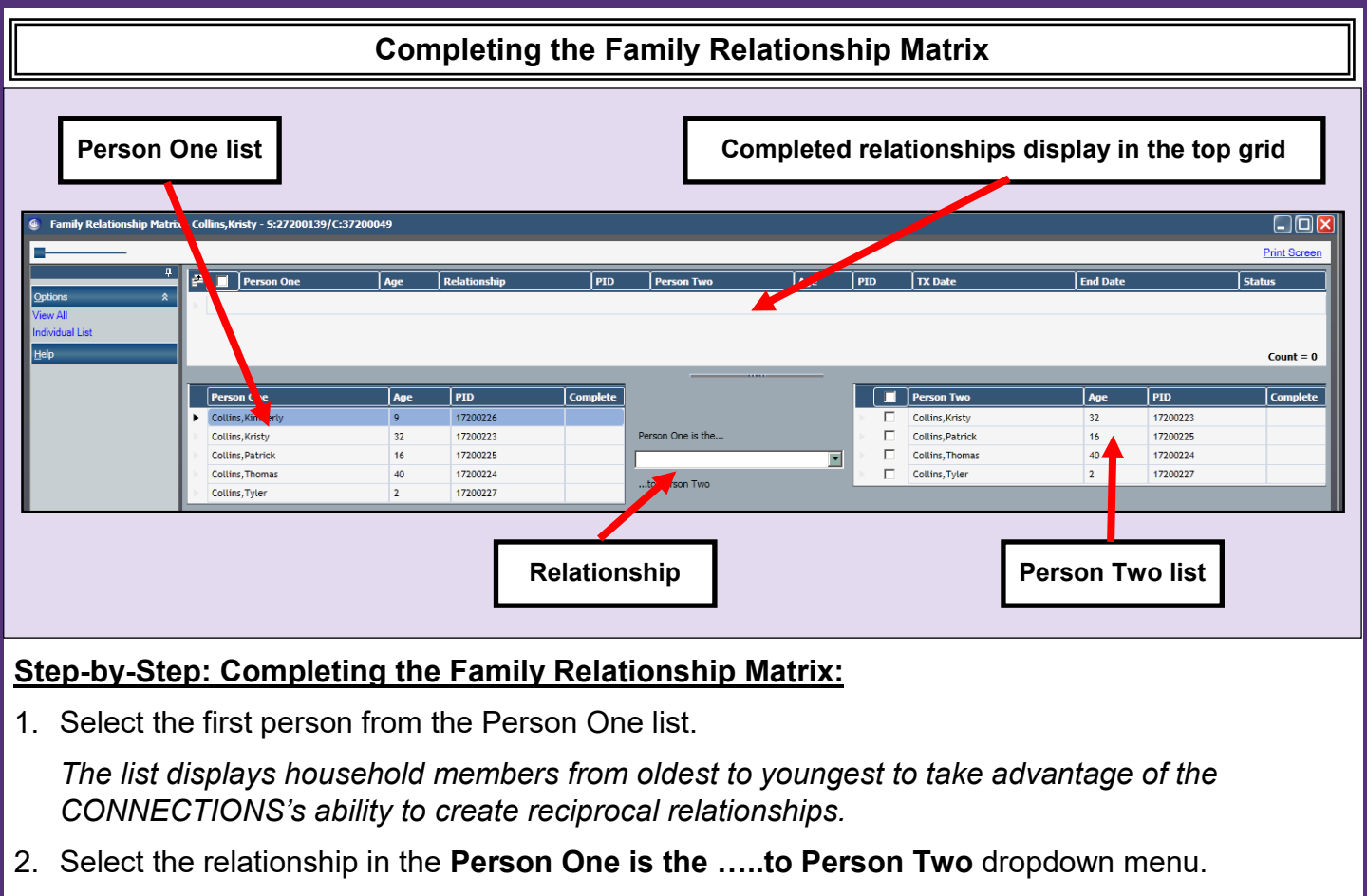

3. Select the individual(s) in the Person Two list to whom this relationship applies by checking the checkbox(es).

If more than one person has the same relationship to Person One, they can each be selected from the Person Two list using the checkboxes next to their names.

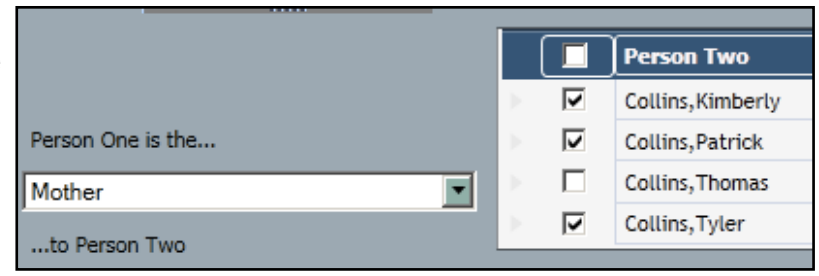

4. Click the **Add** button.

*Red checkmarks will display to indicate when all relationships have been completed for a given individual*.

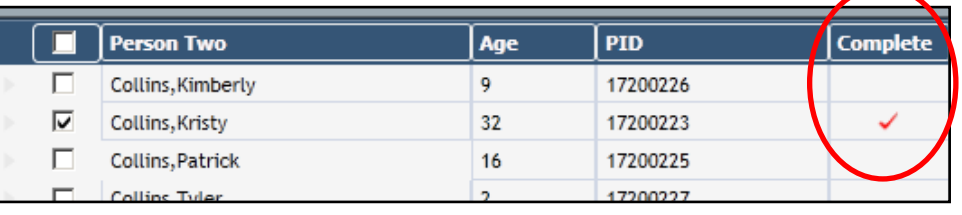

Established FRM relationships now prefill between stages with the same Case number. Thus, if the FRM is completed for an initial (INI) CPS or FAR report, a subsequent (SUB) report *under the same case number* or an FSS created from it, will display the already defined relationships in the Family Relationship Matrix. If additional individuals are listed in the SUB stage, those relationships can them be added.

5. Continue until all relationships have been designated, then click the **Save** button.

*A pop-up message stating "All Stage Relationships are Complete." displays.* 

#### 6. Click the **OK** button.

*Upon closing the FRM window, a (C) symbol will display next to the Family Relationship Matrix link on the Person List and in the navigation pane.* 

**Unlink FSS** Family Relationship Matrix (C Close Stage

## **Hints for Completing the FRM**

- When recording family relationships, begin at the top of the Person One list with the oldest generation. Continue recording by working from oldest to youngest.
- Complete all relationships for a person in the Person One list before moving on to someone else. CONNECTIONS will automatically generate any reciprocal relationship(s) as you enter them. (e.g., if Kristy Collins is the mother of Patrick, Patrick is the child of Kristy.)
- Complete the relationships for a Person One who has the same relationship with multiple people (e.g., Kristy Collins is the mother of Patrick, Kimberly and Tyler) before one who has many different relationships.
- **Relationships must be entered accurately!** In CONNECTIONS, FRM relationship data feeds the Bio Family Health information area, so incorrectly entered FRM data will result in incorrect health data.

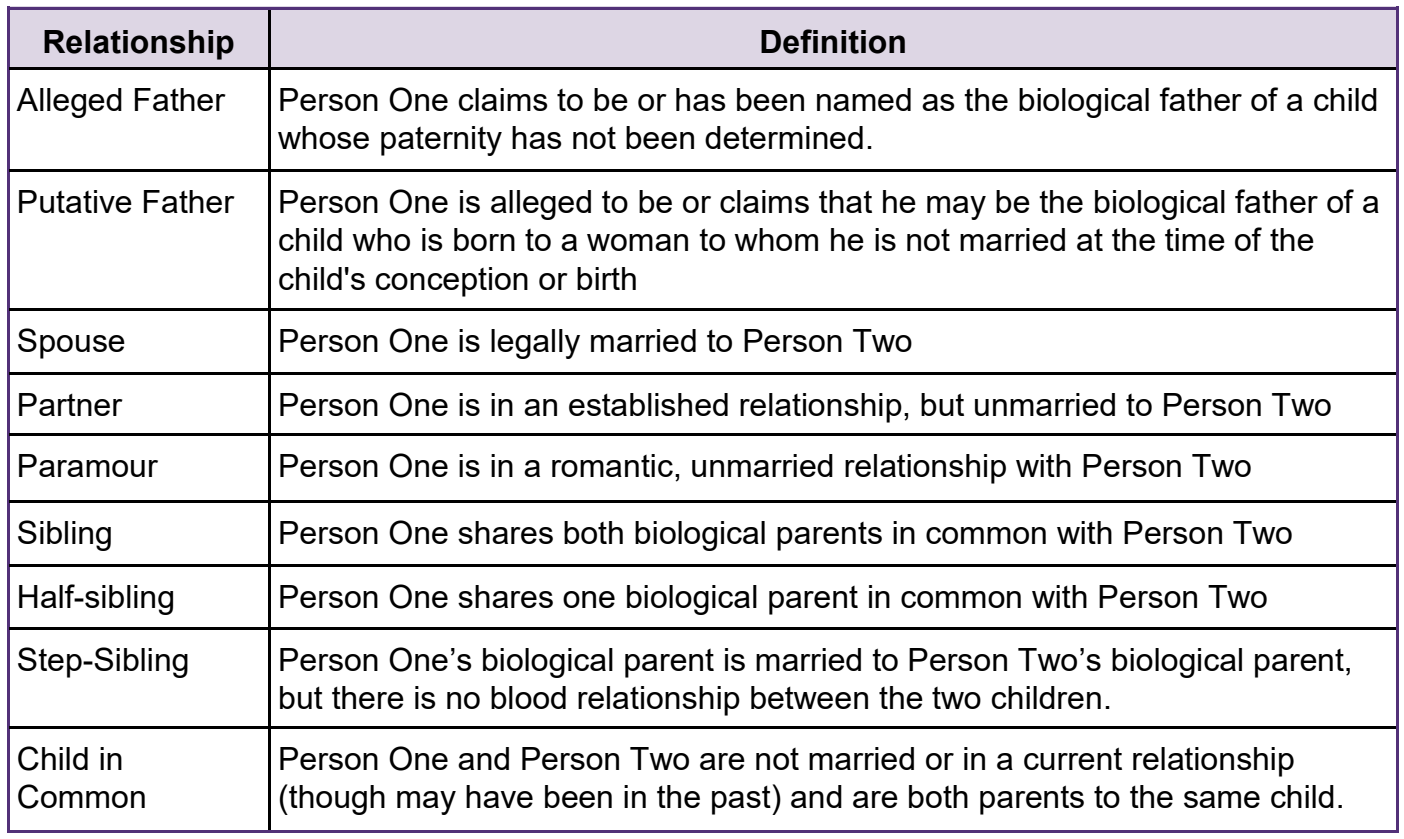

It is best practice to check the accuracy of the Family Relationship Matrix whenever a case is transferred between workers and prior to the launching of a FASP.

**Note:** *Relationships listed in the Person List may not fully reflect the complexity of family relationships.* For example, a woman who is grandmother to children in the household but mother of their Mother will be listed in the Person List as Mother, not Grandmother.

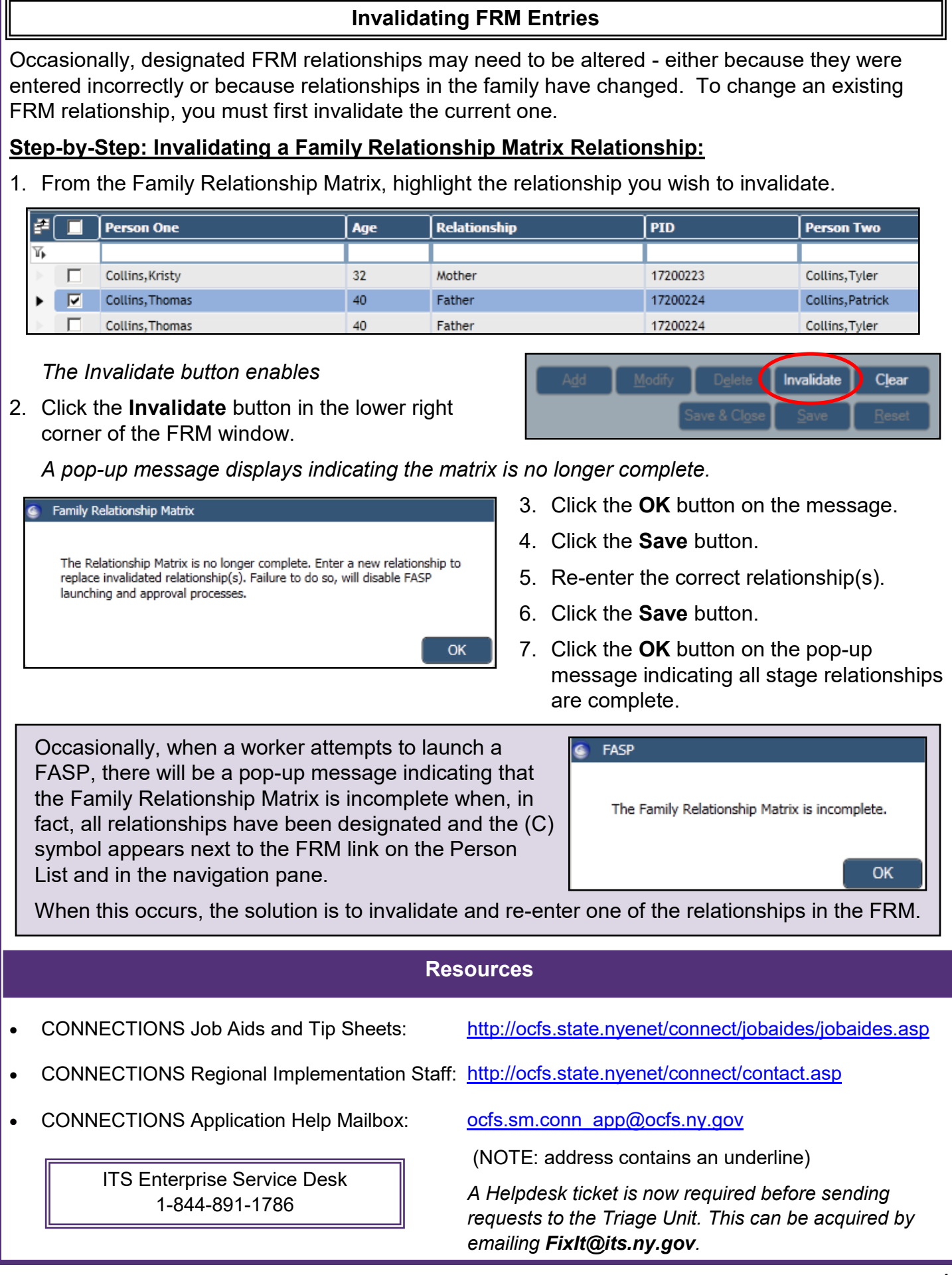